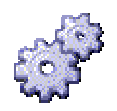

# **AlwaysUp Web Service: Branding for Site and OEM Licensees**

*Version 2.0* 

## **1. Overview**

Site and OEM licensees are able to brand/personalize AlwaysUp Web Service for their own use. The following visual elements can be customized:

- The name of the application
- Text on the "login" screen
- Links can be added to each page
- An image/logo can be added to each page

The changes are specified via a simple XML configuration file linked to your customized license (.DAT) file. You are responsible for creating/editing the XML file to customize AlwaysUp Web Service as you see fit.

The details of the XML file follow.

# **2. The XML Configuration file**

Here is a sample configuration file, with all options specified:

```
<?xml version="1.0" encoding="UTF-8"?> 
<alwaysup-webservice-branding xmlns:xsi="http://www.w3.org/2001/XMLSchema-instance" 
xsi:noNamespaceSchemaLocation="http://www.coretechnologies.com/products/AlwaysUp/alwaysupwebservice-
branding-2.0.xsd"> 
         <app-name>MyAppName</app-name> 
         <login-text>Please contact Jim at Extension 537 for support</login-text> 
         <header-logo> 
                    <image>http://www.yoursite.com/logo.gif</image> 
                    <url>http://www.yoursite.com</url> 
                   <alt>Click here to visit our web site</alt>
         </header-logo> 
         <footer-links> 
                    <footer-link> 
                            <title>Support</title>
                             <url>http://www.yourwebsite.com/support</url> 
                    </footer-link> 
                    <footer-link> 
                             <title>Company</title> 
                             <url> http://www.yourwebsite.com/company</url> 
                    </footer-link> 
         </footer-links> 
</alwaysup-webservice-branding>
```

```
This file is available at:
```
http://www.CoreTechnologies.com/products/AlwaysUp/alwaysupwebservicebranding-2.0-sample.xml and the XML Schema (.XSD) is at: http://www.CoreTechnologies.com/products/AlwaysUp/alwaysupwebservicebranding-2.0.xsd

Please use them as a starting point for your own customization.

#### **3. Changing the name of the application**

The name can be changed from the default "AlwaysUp" by specifying the following XML with the new name:

<app-name>YourAppName</app-name>

Please limit the name to 30 characters or less – longer names may be truncated by the visual elements. Note that the "Web Service" suffix will be added to the name specified. For example, the XML above will cause pages to show "YourAppName Web Service" in the title.

## **4. Adding text to the login page**

A line or two of text can be added to the login page by specifying the following:

<login-text>Please contact Jim at Extension 537 for support</login-text>

# **5. Adding Links to each page**

Optional links can be added at the bottom of each page as follows:

```
<footer-links> 
           <footer-link> 
                     <title>Support</title> 
                     <url>http://www.yourwebsite.com/support</url> 
           </footer-link> 
           <footer-link> 
                     <title>Yahoo!</title> 
                     <url>http://www.yahoo.com</url> 
           </footer-link> 
</footer-links>
```
**title:** The text displayed.

**url:** The URL launched when the link is clicked.

# **6. Adding an image/logo to each page**

The "header-logo" section specifies the details of the image to be placed in the header section of each page:

```
<header-logo> 
          <image>http://www.yoursite.com/logo.gif</image> 
          <url>http://www.yoursite.com</url> 
         <alt>Click here to visit our web site</alt>
</header-logo>
```
**image:** The URL or file-path to the image (JPG/GIF/PNG) to be shown on the toolbar. If a file name is specified without a path, the file should be in the "images" subdirectory of the AlwaysUp Web Service installation directory.

**url:** (optional) A URL that will be opened in the browser when the user clicks on the logo.

**alt:** (optional) Text shown when the user hovers over the logo.

We recommend using an image between dimensions  $32x32$  and  $64x64$ .